## VORLESEOPTION IN EDGE

## **Anleitung**

Sie haben die Möglichkeit, sich den Fragebogen laut vorlesen zu lassen.

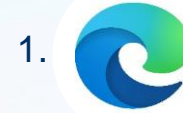

Wenn Sie möchten, dass der Text vorgelesen wird, ist dies derzeit über den Edge-Browser möglich.

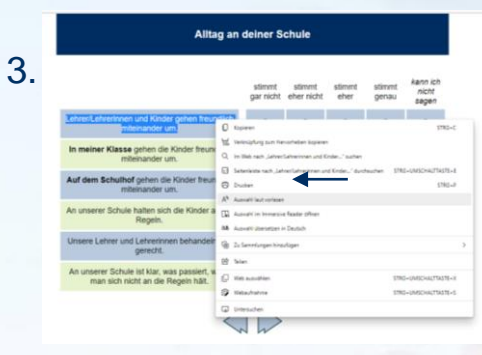

Drücken Sie dann die rechte Maustaste. Dann kommt eine lange Liste. Klicken Sie auf das Symbol mit der Bezeichnung .Auswahl laut vorlesen".

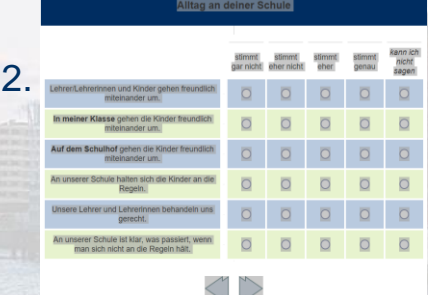

Markieren Sie mit der Maus den Text, der vorgelesen werden soll. Halten Sie dafür die linke Maustaste gedrückt und fahren über den Text. Der Text wird dann grau, wenn er markiert ist.

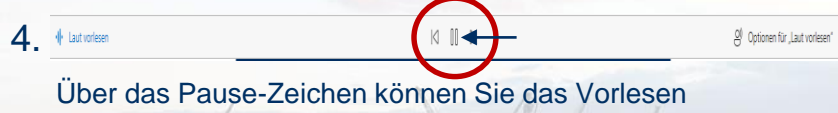

pausieren.

www.mediaserver.hamburg.de / Maxim Schulz

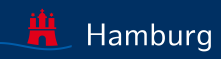